## **MTA-Domain-Verwaltung**

Einige Empfänger-MX-Server fordern bzw. empfehlen nach Fehlzustellungen eine Wartezeit, bevor sie wieder Emails von einem Versender annehmen (Greylisting). Diese Wartezeiten können hier für beliebige Domains konfiguriert werden. Im Auslieferungszustand sind bereits Wartezeiten für die wichtigsten Domains vorkonfiguriert.

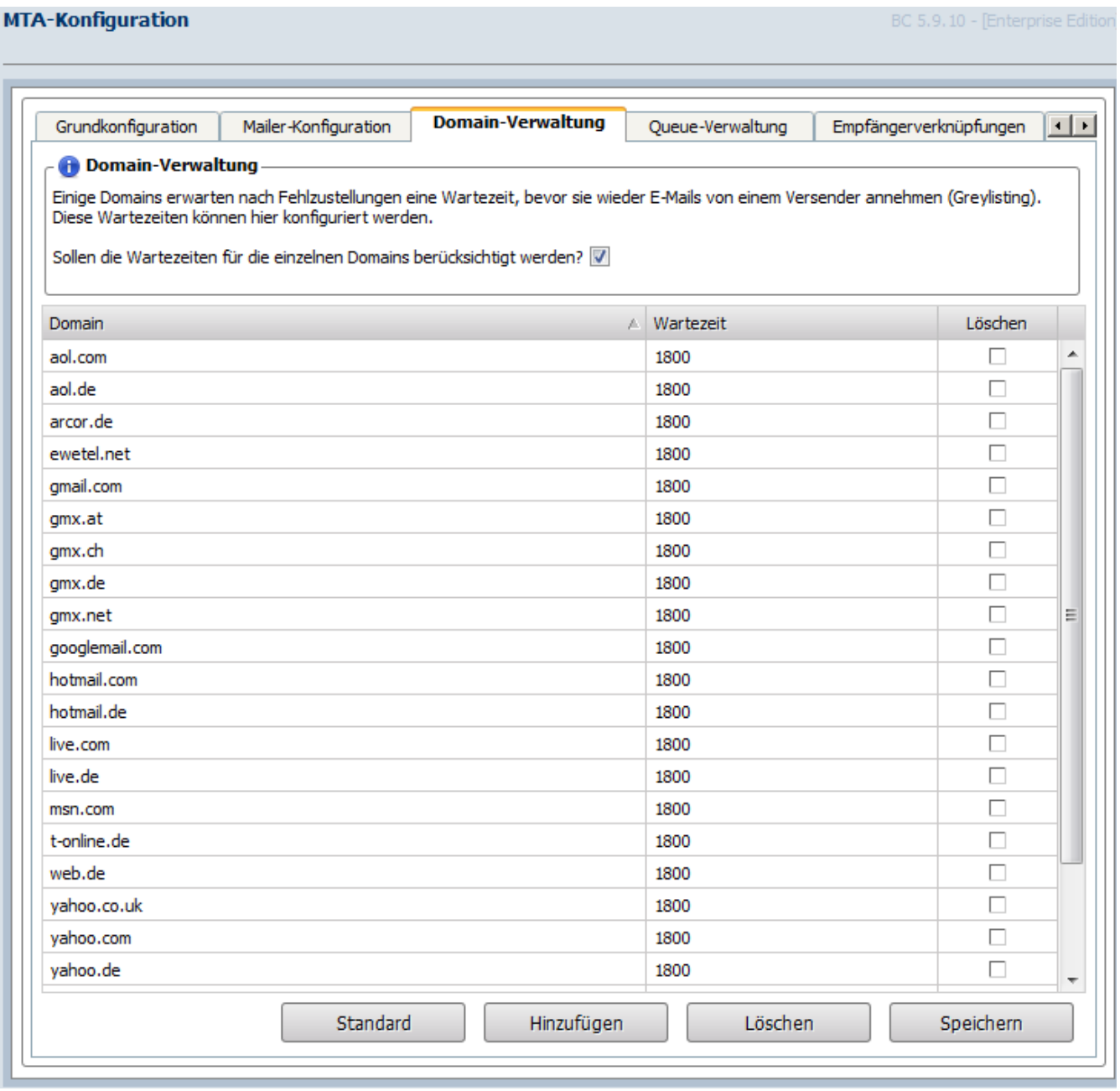

## Abb. 17.2 - Domain-Wartezeiten

Die Angabe der Wartezeit für jede Domain erfolgt in Sekunden und wird manuell eingegeben (Doppelklick auf das entsprechende Feld).

- **Minimalwert: 120 Sekunden**
- **Maximalwert: 86400 Sekunden**

Neue Domain hinzufügen: Wenn Sie Domains zu der Liste hinzufügen wollen, klicken Sie bitte auf den Button **Hinzufügen** . Es wird eine weitere Tabellenzeile hinzugefügt, in der Sie den Namen und die Wartezeit für die neue Domain durch Doppelklicks auf die entsprechenden Spalten ändern können.

V**orhandene Domain(s) löschen:** Um vorhandene Domains aus der Liste zu entfernen, setzen Sie einen Haken in die Checkbox hinter der

entsprechenden Domain und klicken Sie dann auf den Lüschen -Button. Ein separates Fenster mit der Bestätigung wird geöffnet.

Die ausgewählten Domainwartezeiten wurden erfolgreich gelöscht.

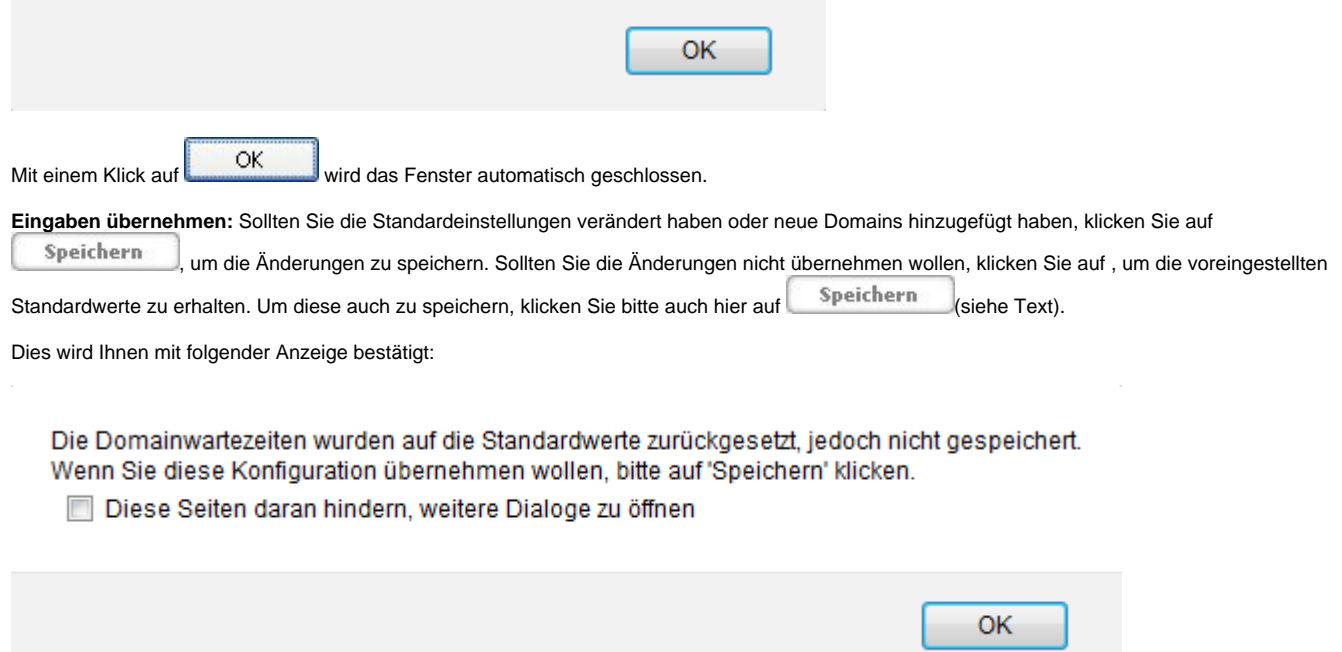